## **School communication the way you want it...**

**With the start of the new semester and the recent inclement weather, we all are very familiar with SchoolMessenger and school and district news received via calls, emails, and texts. Managing the communication you receive from your school and the district via SchoolMessenger is simple and convenient. Here's how to make sure you're getting school communication the way you want it:**

- **1. Go to** *go.schoolmessenger.com***.**
- **2. Log in to your account. (If this is your first visit, you will have to set up your account.)**
- **3. Click on the user name in the top right-hand corner of the page and select the Preferences option to set up or change notification preferences.** The preferences on this page affect SchoolMessenger broadcasts that may be sent to you from the school and district. "Message Preferences" (3) show all the types of messages that the school and district may send via SchoolMessenger. You can select how you wish to be contacted for each message type. For example, the parent in the screenshot above has opted (as indicated in the box marked 6)to receive attendance messages via via text and email but not by phone.

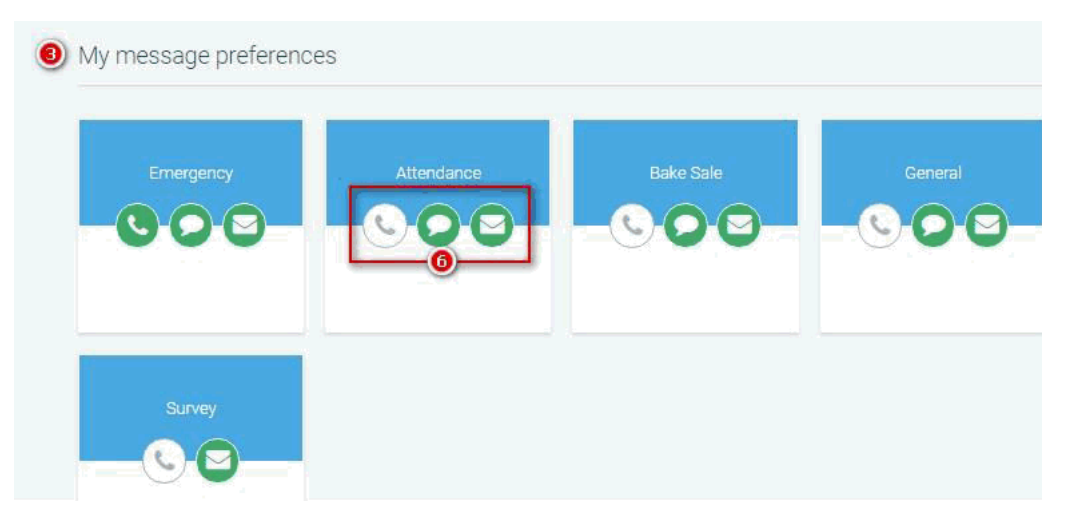

**4. Opt in to receive text messages.** You can opt in at any

time by sending a text message of "Y" or "Yes" to the district's short code number, 67587. In order to opt in to receive text messages from GCPS, the phone number must be associated with your student in our Student Information System.

**Remember, SchoolMessenger can communicate only to phone numbers and email addresses that have been provided to the school system, associated with a specific student, in our Student Information System. If you wish to add a phone number or email, you must update your student's information in the Parent Portal or at the local school.**

## **go.schoolmessenger.com**

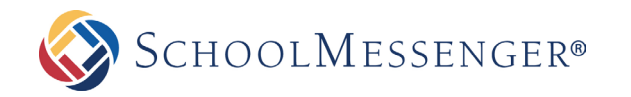